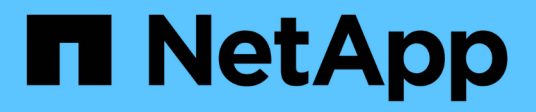

# **Gestione dello spostamento dei volumi**

System Manager Classic

NetApp June 22, 2024

This PDF was generated from https://docs.netapp.com/it-it/ontap-system-manager-classic/volumemove/index.html on June 22, 2024. Always check docs.netapp.com for the latest.

# **Sommario**

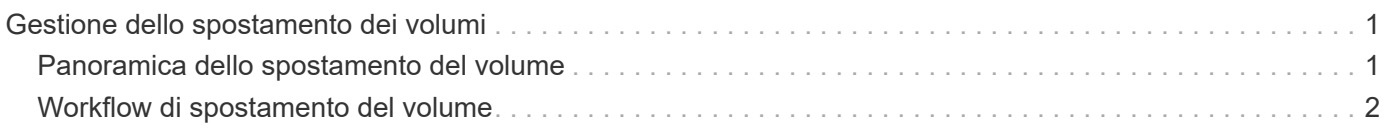

# <span id="page-2-0"></span>**Gestione dello spostamento dei volumi**

# <span id="page-2-1"></span>**Panoramica dello spostamento del volume**

Utilizzando l'interfaccia classica di Gestore di sistema ONTAP con ONTAP 9.7 o versioni precedenti, è possibile spostare senza interruzioni un volume di dati da un nodo a un altro all'interno della stessa macchina virtuale di storage (SVM) in un cluster ONTAP 9.

# **Requisiti per l'utilizzo di queste procedure**

Prima di utilizzare queste procedure, assicurarsi che siano soddisfatte le seguenti condizioni:

- Il cluster esegue ONTAP 9.
- Si dispone dei privilegi di amministratore del cluster.
- Si desidera utilizzare le Best practice, non esplorare tutte le opzioni disponibili.
- Si desidera utilizzare l'interfaccia utente di *Classic* Gestione sistema per ONTAP 9.7 e versioni precedenti, non l'interfaccia utente di Gestione sistema di ONTAP per ONTAP 9.7 e versioni successive.

Per alcune attività, è necessario utilizzare l'interfaccia della riga di comando (CLI) di ONTAP.

• Sai quale volume vuoi spostare.

Per ottenere assistenza nella scelta dei volumi da spostare, è possibile utilizzare Active IQ Unified Manager (precedentemente noto come gestore unificato di OnCommand).

- Il volume che verrà spostato è un volume di dati.
- Qualsiasi hardware nuovo o riassegnato è completamente installato e dispone già di aggregati.
- Se il cluster dispone di LUN, tutti i nodi hanno due percorsi per LUN.
- Il controllo di flusso non è abilitato sulle porte di rete del cluster.
- Per i volumi contenenti spazi dei nomi, il cluster esegue ONTAP 9.6 o versione successiva.

Lo spostamento del volume non è supportato per le configurazioni NVMe che eseguono ONTAP 9.5.

# **Altri modi per farlo in ONTAP**

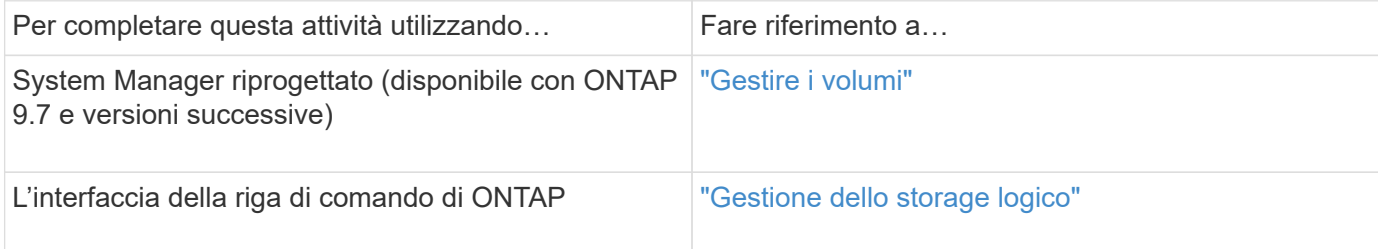

# **Alternative allo spostamento del volume**

Prima di spostare i volumi, è necessario valutare se i seguenti approcci sono più adatti alla situazione:

• Se si desidera aggiornare senza interruzioni un controller in uso, è possibile prendere in considerazione

l'utilizzo di ARL (aggregate Relocation), che non richiede lo spostamento fisico dei dati.

["Alta disponibilità"](https://docs.netapp.com/us-en/ontap/high-availability/index.html)

• Se si desidera spostare solo un LUN senza il volume contenente, è possibile utilizzare il processo di spostamento del LUN.

["Amministrazione SAN"](https://docs.netapp.com/us-en/ontap/san-admin/index.html)

# <span id="page-3-0"></span>**Workflow di spostamento del volume**

È possibile spostare un volume utilizzando l'interfaccia *classic* di Gestore di sistema di ONTAP con ONTAP 9.7 o versioni precedenti.

Prima di spostare un volume, selezionare un metodo per l'operazione di spostamento del volume e pianificare la tempistica dell'operazione. Dopo lo spostamento, potrebbe essere necessario aggiornare la configurazione di backup NDMP.

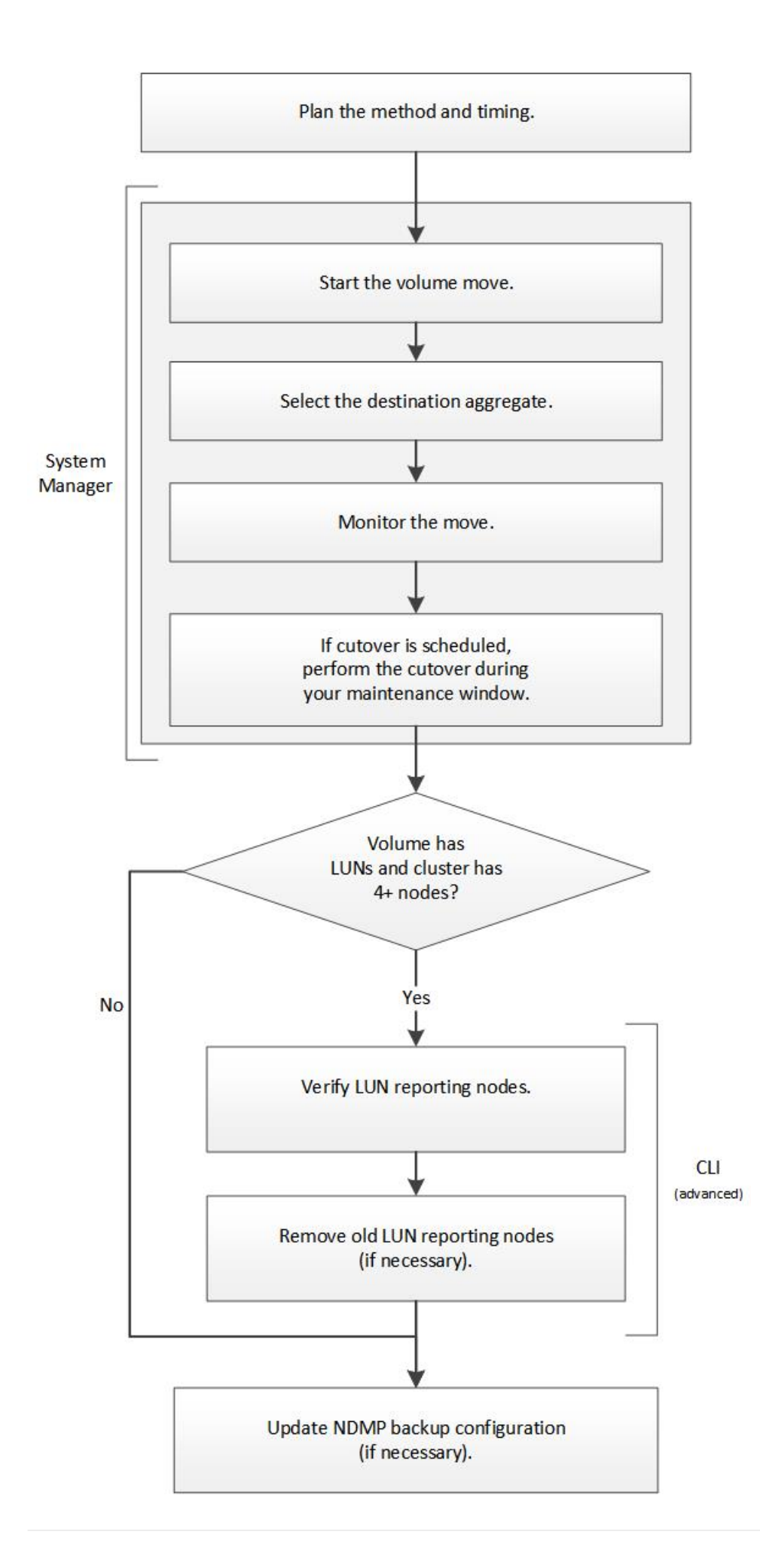

# **Altri modi per farlo in ONTAP**

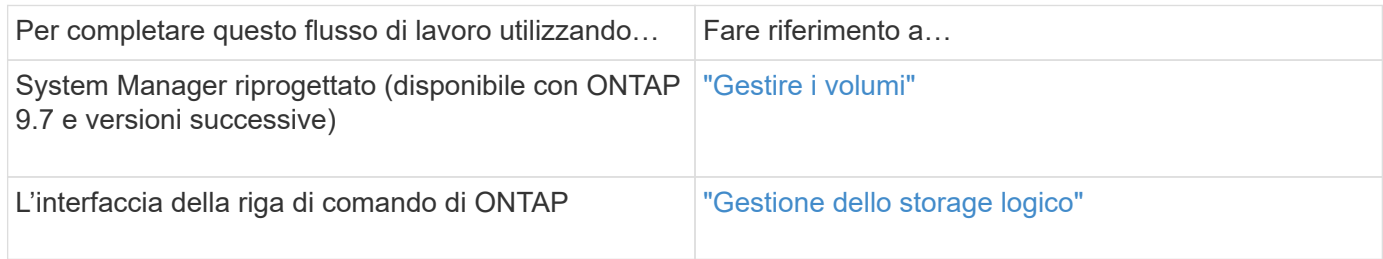

# **Pianificare il metodo e la tempistica dello spostamento di un volume**

È possibile utilizzare l'interfaccia *classic* di Gestore di sistema di ONTAP con ONTAP 9.7 o versioni precedenti per spostare un volume e decidere se utilizzare un cutover manuale. Per aggiornare i nodi di reporting LUN, è necessario seguire una procedura avanzata nell'interfaccia della riga di comando (CLI). In alternativa, è anche possibile pianificare i tempi di spostamento di un volume.

#### **A proposito di questa attività**

Il volume di origine di una relazione SnapMirror o SnapVault può essere spostato durante il mirroring del volume. I servizi SnapMirror si trovano in una breve pausa durante la fase di cutover del lavoro di spostamento del volume.

È possibile spostare anche il volume di destinazione. Nella fase iterativa, gli aggiornamenti di SnapMirror o SnapVault e le operazioni di spostamento del volume vengono eseguiti contemporaneamente. Quando si valuta se è possibile un cutover nella fase di cutover, la priorità tra il cutover e gli aggiornamenti di SnapMirror o SnapVault viene determinata in base all'ordine di arrivo. Fino al termine della prima operazione, le altre operazioni vengono bloccate.

#### **Fasi**

1. Decidi se hai bisogno di un cutover manuale.

*Cutover* è il momento in cui termina l'operazione di spostamento e ONTAP inizia a fornire i dati dal volume sul nuovo aggregato. Il cutover può essere eseguito automaticamente oppure è possibile attivare il cutover manualmente.

Se la pratica standard della tua azienda richiede di controllare quando si verificano modifiche nel sistema storage, puoi eseguire manualmente il cutover finale dell'operazione di spostamento durante una finestra di manutenzione.

Un cutover non richiede un'interruzione, ma è possibile utilizzare una finestra di manutenzione per controllare *quando* si verifica.

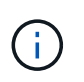

L'operazione di spostamento del volume è senza interruzioni, indipendentemente dal fatto che si scelga il cutover automatico o manuale.

2. Se il volume contiene LUN e il cluster contiene quattro o più nodi, utilizzare la CLI per aggiornare i nodi di reporting del LUN se il volume si sposta su una coppia ha diversa.

Se il volume non contiene LUN o se il cluster contiene solo due nodi, è possibile ignorare questo passaggio.

- 3. **Opzionale:** pianificare un tempo utilizzando le seguenti considerazioni:
	- Un'operazione di spostamento del volume potrebbe richiedere più tempo del previsto, in quanto le operazioni di spostamento sono progettate per essere eseguite in background senza interruzioni, in modo da preservare l'accesso al client e le performance generali del sistema.

Ad esempio, ONTAP rallenta le risorse disponibili per l'operazione di spostamento del volume.

- Se si desidera che lo spostamento avvenga il più rapidamente possibile, è necessario selezionare un orario con meno attività del cluster, in particolare le seguenti attività:
	- Operazioni di i/o sul volume
	- Lavori che utilizzano risorse in background, ad esempio, quando l'utilizzo della CPU del controller è inferiore al 50%
	- Lavori che utilizzano l'interconnessione del cluster
- Non è possibile avviare uno spostamento se il volume è interessato dalle seguenti operazioni: Volume offline, limitazione o distruzione; SnapMirror risync, interruzione, O ripristinare e ripristinare Snapshot.

Prima di iniziare lo spostamento, è necessario attendere il completamento di una di queste operazioni specifiche.

- Durante l'operazione di spostamento del volume, non è possibile eseguire uno switchback MetroCluster, anche se può verificarsi uno switchover.
- I switchback MetroCluster vengono bloccati quando sono in corso operazioni di spostamento del volume per i volumi appartenenti al sito di switchover. I switchback non vengono bloccati quando sono in corso operazioni di spostamento del volume per i volumi locali nel sito sopravvissuto.
- I commutatori MetroCluster forzati possono verificarsi quando sono in corso operazioni di spostamento del volume.

#### **Informazioni correlate**

["Verifica dei nodi di reporting LUN dopo lo spostamento di un volume"](#page-8-0)

## **Spostare un volume utilizzando System Manager**

Utilizzando l'interfaccia *classic* di Gestore di sistema di ONTAP con ONTAP 9.7 o versioni precedenti, è possibile spostare un volume selezionando un volume e l'aggregato di destinazione, avviando l'operazione di spostamento del volume e monitorando facoltativamente il processo di spostamento del volume. Quando si utilizza System Manager, l'operazione di spostamento del volume termina automaticamente.

#### **Prima di iniziare**

Prima dell'operazione di spostamento del volume e dopo l'operazione di spostamento del volume, dovresti aver esaminato lo spazio disponibile sull'aggregato di origine e sull'aggregato di destinazione.

#### **A proposito di questa attività**

Un'operazione di spostamento del volume è supportata solo all'interno dello stesso cluster. Inoltre, l'aggregato in cui si sta spostando il volume e l'aggregato da cui si sta spostando il volume devono trovarsi nella stessa SVM (Storage Virtual Machine). Lo spostamento di un volume non interrompe l'accesso al client.

#### **Fasi**

1. Accedere alla finestra **Volumes**.

- 2. Selezionare il volume che si desidera spostare, quindi fare clic su **azioni** > **Sposta**.
- 3. Selezionare l'aggregato di destinazione, quindi avviare l'operazione di spostamento del volume:
	- a. Selezionare un aggregato di destinazione dall'elenco dei possibili aggregati, che include solo gli aggregati che hanno la capacità richiesta.

È necessario esaminare lo spazio disponibile, lo spazio totale, il tipo di RAID e il tipo di storage degli aggregati. Ad esempio, se l'obiettivo è quello di modificare le caratteristiche delle performance del volume, puoi concentrarti sugli aggregati con il tipo di storage desiderato.

b. Fare clic su **Move** (Sposta), quindi fare nuovamente clic su **Move** (Sposta) per confermare che si desidera procedere con l'operazione di spostamento del volume.

<span id="page-7-0"></span>Quando viene visualizzata la finestra di dialogo Move Volume (Sposta volume), lasciare aperta la finestra di dialogo se si desidera monitorare il lavoro di spostamento del volume.

- 4. **Opzionale:** monitorare il lavoro di spostamento del volume:
	- a. Nella finestra di dialogo **Move Volume** (Sposta volume), fare clic sul collegamento al **Job ID** del job di spostamento del volume.
	- b. Individuare il lavoro di spostamento del volume, quindi esaminare le informazioni nella colonna **Status**.

Il lavoro può trovarsi in una qualsiasi delle diverse fasi, ad esempio il trasferimento della linea di base iniziale dei dati o l'avvio di un tentativo di cutover.

241 03/05/2015 07:3... Volume Move node1-1 running Move "vol1" in V... Cutover Started:(1 of 3 attempts) Transferring final da...

c. Fare clic su **Refresh** nella finestra **Jobs** per visualizzare lo stato aggiornato del lavoro.

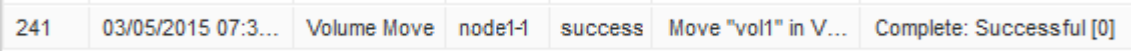

Lo stato del lavoro cambia in Complete: Successful al termine dell'operazione di spostamento del volume.

- 5. Se il lavoro di spostamento del volume entra nella fase di cutover rinviato, eseguire un cutover manuale.
	- a. Dalla finestra **Volumes** (volumi), selezionare il volume per il quale è stato avviato il lavoro di spostamento del volume.
	- b. Avviare il cutover per il volume:

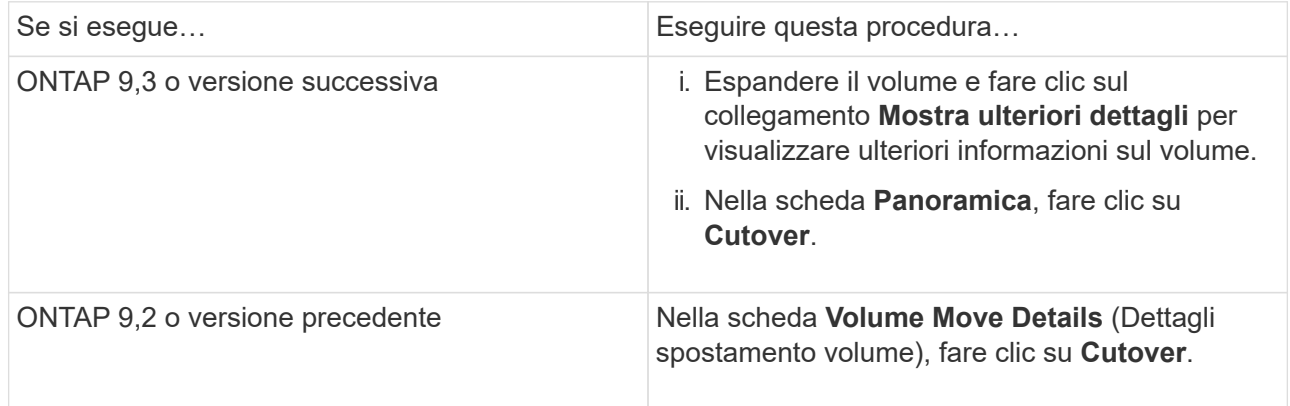

- c. Nella finestra di dialogo **Cutover**, fare clic su **Advanced Options** (Opzioni avanzate).
- d. Specificare l'azione di cutover e la durata del cutover.

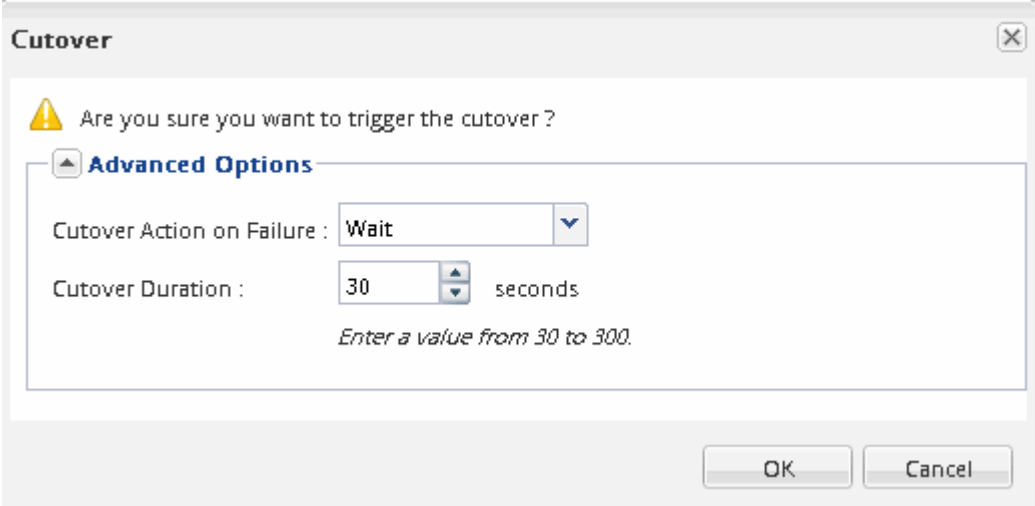

- e. Fare clic su **OK**.
- 6. Ripetere [Passaggio 4.](#page-7-0)

## <span id="page-8-0"></span>**Verificare i nodi di reporting LUN dopo lo spostamento di un volume**

È possibile aggiungere nodi di reporting LUN per mantenere percorsi LUN ottimizzati.

Se il volume spostato contiene LUN e l'aggregato di destinazione si trova su un'altra coppia ha (High Availability), ONTAP aggiunge automaticamente una coppia ha all'elenco dei nodi di reporting della mappa LUN selettiva

#### **Prima di iniziare**

È necessario configurare due LIF: Una LIF sul nodo di destinazione e l'altra LIF sul partner ha del nodo di destinazione.

#### **A proposito di questa attività**

Questa procedura è necessaria solo se si sposta un volume da una coppia ha a una coppia ha diversa. Se si sposta un volume in un nodo diverso della stessa coppia ha, ad esempio se si dispone di un cluster a due nodi o di una configurazione MetroCluster, è possibile ignorare questa procedura.

#### **Fasi**

1. Verificare che il nodo di destinazione e il nodo partner siano presenti nell'elenco dei nodi di reporting del volume. Se i nodi non sono presenti nell'elenco dei nodi di reporting, aggiungere il nodo di destinazione e il relativo nodo partner all'elenco dei nodi di reporting del volume:

lun mapping add-reporting-nodes

- 2. Eseguire nuovamente la scansione dall'host per rilevare i percorsi aggiunti di recente.
- 3. Aggiungi i nuovi percorsi alla tua configurazione MPIO.
- 4. Rimuovere il proprietario del LUN precedente e il relativo nodo partner dall'elenco dei nodi di reporting:

lun mapping remove-reporting-nodes -remote-nodes -vserver vserver name -path lun path -igroup igroup name

5. Eseguire nuovamente la scansione dell'host per verificare la rimozione dei vecchi percorsi.

Consultare la documentazione dell'host per istruzioni specifiche su come eseguire nuovamente la scansione degli host.

## **Aggiornare i nodi di reporting LUN dopo lo spostamento di un volume**

Se il volume spostato conteneva LUN e il volume si trova ora su una coppia ha diversa, rimuovere tutti i nodi remoti dall'elenco dei nodi di reporting della mappa LUN selettiva (SLM). La mappa del LUN contiene quindi solo il nodo proprietario e il partner ha, il che garantisce l'utilizzo solo di percorsi LUN ottimizzati.

#### **A proposito di questa attività**

Questa procedura è necessaria solo se il volume viene spostato dalla coppia ha a una coppia ha diversa. Se il volume si trova su un nodo diverso della stessa coppia ha, è possibile ignorare questa procedura.

#### **Fasi**

1. Rimuovere tutti i nodi remoti dall'elenco dei nodi di reporting utilizzando lun mapping removereporting-nodes con il -remote-nodes parametro.

```
cluster1::> lun mapping remove-reporting-nodes -vserver SVM1 -volume
vol1 -igroup ig1 -remote-nodes true
```
2. Verificare che la mappa LUN contenga solo il nodo Owner e il relativo partner utilizzando lun mapping show con il -fields reporting-nodes parametro.

```
cluster1::> lun mapping show -vserver SVM1 -volume vol1 -fields
reporting-nodes
vserver path igroup reporting-nodes
-------- ----------- --------
---------------------------------------------
SVM1 /vol/vol1 ig1 cluster1-3,cluster1-4
```
- 3. Rimuovere le voci obsolete del dispositivo per il sistema operativo host.
- 4. Eseguire nuovamente la scansione dall'host per aggiornare i percorsi disponibili dell'host.

Consultare la documentazione dell'host per istruzioni specifiche su come eseguire nuovamente la scansione degli host.

### **Aggiornare il backup NDMP dopo lo spostamento di un volume**

Se il backup del volume precedentemente spostato è stato eseguito su nastro utilizzando NDMP in una configurazione specifica, dopo aver spostato il volume, è possibile eseguire una delle seguenti operazioni per garantire che il backup del volume continui a essere eseguito correttamente: Creare una linea di base o migrare la LIF di backup nel nodo

contenente il volume spostato.

#### **A proposito di questa attività**

• Questa procedura è necessaria solo se l'applicazione di backup non supporta l'estensione di backup cluster-aware (CAB) e il processo di backup utilizza NDMP con ambito nodo.

Se l'applicazione di backup supporta CAB ed è configurata per utilizzare la modalità NDMP con ambito SVM, è possibile ignorare questa procedura.

• È necessario eseguire solo una di queste azioni, non entrambe.

#### **Procedura**

- Dall'applicazione di backup, creare una nuova linea di base.
- Identificare la LIF configurata per il processo di backup, quindi migrare la LIF nel nodo in cui risiede il volume.

#### **Informazioni sul copyright**

Copyright © 2024 NetApp, Inc. Tutti i diritti riservati. Stampato negli Stati Uniti d'America. Nessuna porzione di questo documento soggetta a copyright può essere riprodotta in qualsiasi formato o mezzo (grafico, elettronico o meccanico, inclusi fotocopie, registrazione, nastri o storage in un sistema elettronico) senza previo consenso scritto da parte del detentore del copyright.

Il software derivato dal materiale sottoposto a copyright di NetApp è soggetto alla seguente licenza e dichiarazione di non responsabilità:

IL PRESENTE SOFTWARE VIENE FORNITO DA NETAPP "COSÌ COM'È" E SENZA QUALSIVOGLIA TIPO DI GARANZIA IMPLICITA O ESPRESSA FRA CUI, A TITOLO ESEMPLIFICATIVO E NON ESAUSTIVO, GARANZIE IMPLICITE DI COMMERCIABILITÀ E IDONEITÀ PER UNO SCOPO SPECIFICO, CHE VENGONO DECLINATE DAL PRESENTE DOCUMENTO. NETAPP NON VERRÀ CONSIDERATA RESPONSABILE IN ALCUN CASO PER QUALSIVOGLIA DANNO DIRETTO, INDIRETTO, ACCIDENTALE, SPECIALE, ESEMPLARE E CONSEQUENZIALE (COMPRESI, A TITOLO ESEMPLIFICATIVO E NON ESAUSTIVO, PROCUREMENT O SOSTITUZIONE DI MERCI O SERVIZI, IMPOSSIBILITÀ DI UTILIZZO O PERDITA DI DATI O PROFITTI OPPURE INTERRUZIONE DELL'ATTIVITÀ AZIENDALE) CAUSATO IN QUALSIVOGLIA MODO O IN RELAZIONE A QUALUNQUE TEORIA DI RESPONSABILITÀ, SIA ESSA CONTRATTUALE, RIGOROSA O DOVUTA A INSOLVENZA (COMPRESA LA NEGLIGENZA O ALTRO) INSORTA IN QUALSIASI MODO ATTRAVERSO L'UTILIZZO DEL PRESENTE SOFTWARE ANCHE IN PRESENZA DI UN PREAVVISO CIRCA L'EVENTUALITÀ DI QUESTO TIPO DI DANNI.

NetApp si riserva il diritto di modificare in qualsiasi momento qualunque prodotto descritto nel presente documento senza fornire alcun preavviso. NetApp non si assume alcuna responsabilità circa l'utilizzo dei prodotti o materiali descritti nel presente documento, con l'eccezione di quanto concordato espressamente e per iscritto da NetApp. L'utilizzo o l'acquisto del presente prodotto non comporta il rilascio di una licenza nell'ambito di un qualche diritto di brevetto, marchio commerciale o altro diritto di proprietà intellettuale di NetApp.

Il prodotto descritto in questa guida può essere protetto da uno o più brevetti degli Stati Uniti, esteri o in attesa di approvazione.

LEGENDA PER I DIRITTI SOTTOPOSTI A LIMITAZIONE: l'utilizzo, la duplicazione o la divulgazione da parte degli enti governativi sono soggetti alle limitazioni indicate nel sottoparagrafo (b)(3) della clausola Rights in Technical Data and Computer Software del DFARS 252.227-7013 (FEB 2014) e FAR 52.227-19 (DIC 2007).

I dati contenuti nel presente documento riguardano un articolo commerciale (secondo la definizione data in FAR 2.101) e sono di proprietà di NetApp, Inc. Tutti i dati tecnici e il software NetApp forniti secondo i termini del presente Contratto sono articoli aventi natura commerciale, sviluppati con finanziamenti esclusivamente privati. Il governo statunitense ha una licenza irrevocabile limitata, non esclusiva, non trasferibile, non cedibile, mondiale, per l'utilizzo dei Dati esclusivamente in connessione con e a supporto di un contratto governativo statunitense in base al quale i Dati sono distribuiti. Con la sola esclusione di quanto indicato nel presente documento, i Dati non possono essere utilizzati, divulgati, riprodotti, modificati, visualizzati o mostrati senza la previa approvazione scritta di NetApp, Inc. I diritti di licenza del governo degli Stati Uniti per il Dipartimento della Difesa sono limitati ai diritti identificati nella clausola DFARS 252.227-7015(b) (FEB 2014).

#### **Informazioni sul marchio commerciale**

NETAPP, il logo NETAPP e i marchi elencati alla pagina<http://www.netapp.com/TM> sono marchi di NetApp, Inc. Gli altri nomi di aziende e prodotti potrebbero essere marchi dei rispettivi proprietari.